# Nomad Data Logger

## **100mVolt Logger Model mV-HR**

**High Resolution**

The mV-HR is a small High Resolution (12 Bit) 100mVolt Datalogger. The Datalogger is housed in a 19mm  $\binom{3}{4}$  304 stainless steel tubular case.

This Datalogger can be programmed to display in other units to allow the connection of any sensor that will provide a max output of 50 to 100mVolts.

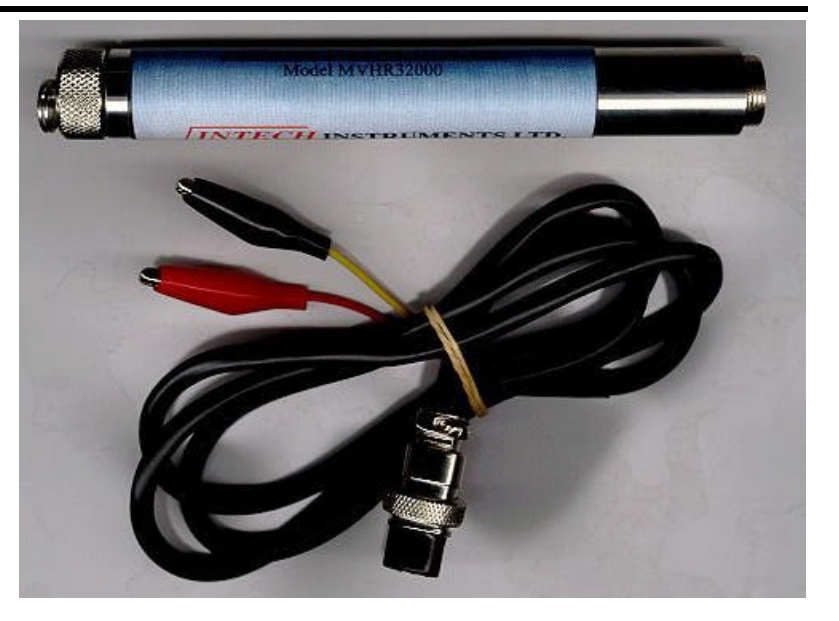

## Specification

#### **General**

Working and storage Temperatures  $-30^{\circ}$ C to  $+70^{\circ}$ C

Logging Modes. Each channel can be set to log any combination of:

Storage capacity mV-HR 16300 readings single channel Batteries one 3.6V lithium cell. Download time 16336 readings 70 seconds Battery life  $>5$  years, Factory replaceable Case material 304 Stainless tube Screw on end cap Plated brass Weight 150g Size 20mm diameter \* 156mm long

### **100mVolt Input**

Resolution  $< 0.1 \text{mV}$  (12 Bit)

Temperature coefficient  $\langle 100 \text{ppm}/^{\circ} \text{C}$ 

Sampling Rate 1 second to 10 hours in 1 second intervals Point readings (actual) Average readings ( since last sample) Maximum readings (since last sample)

Maximum calibrated accuracy  $+0.2 \text{mV}$  from 2 to 100mV at calibration temperature +0.5mV from 1 to 2mV at calibration temperature

mVolt connector

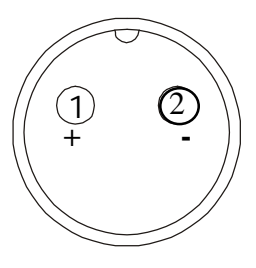

*INTECH* **INSTRUMENTS LTD.**

**Christchurch Christchurch Nelson Nelson Auckland** 

Ph +64 3 343 0646 Ph +64 3 546 6840 Ph +64 9 827 1930 Fx +64 3 343 0649 Fx +64 3 548 8797 Fx +64 9 827 1931 www.intech.co.nz

#### **Putting into service.**

- 1. From the SWDL-HRC101 OmniLog software and Down Load cable kit, plug the Down Load cable into a spare serial port on your PC, and load the OmniLog software. The OmniLog has an excellent "Help". This will need to be read to enable successful operation of the OmniLog Data Management Program and gain familiarisation of the many advanced features available.
- 2. Connect the Nomad Logger. Under healthy circumstances, a "Logger Control" screen will load. If the "Logger Control" screen does not load, click on the button labelled "Connect to a Logger for the first time". The OmniLog will run a test on the serial ports and advise if the port the logger is connected to is not available, in which case, plug the logger into an available port. (Refer to "Help" for further assistance.)
- 3. On the "Logger Control" screen, click on "Channel and Probe Setup" button, and check the Battery Condition, plus other configurations if connecting to the pH-HR or mV-HR loggers.
- 4. Now click on the "Start Logger" tab for the final configurations, before putting the logger into service.